#### JOINT FLORIDA Model Task Force & Transportation

Data and Analytics Workshop

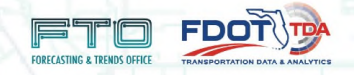

# **Florida Statewide Model Strategic Intermodal System**

(FLSWM) – (SIS) Prioritization and Integration

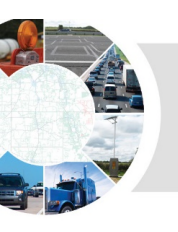

# **FLSWM – SIS Prioritization and Integration**

# **Support SIS Work Program Process**

- Additional information for the SIS project ranking process
	- Measures of Effectiveness (MOE) Reporting
- Add travel demand estimates to SIS Work Program projects
	- Plots of Network Differences
	- Plots of Model Volumes
- Analyze project phasing
	- Definition of project phasing

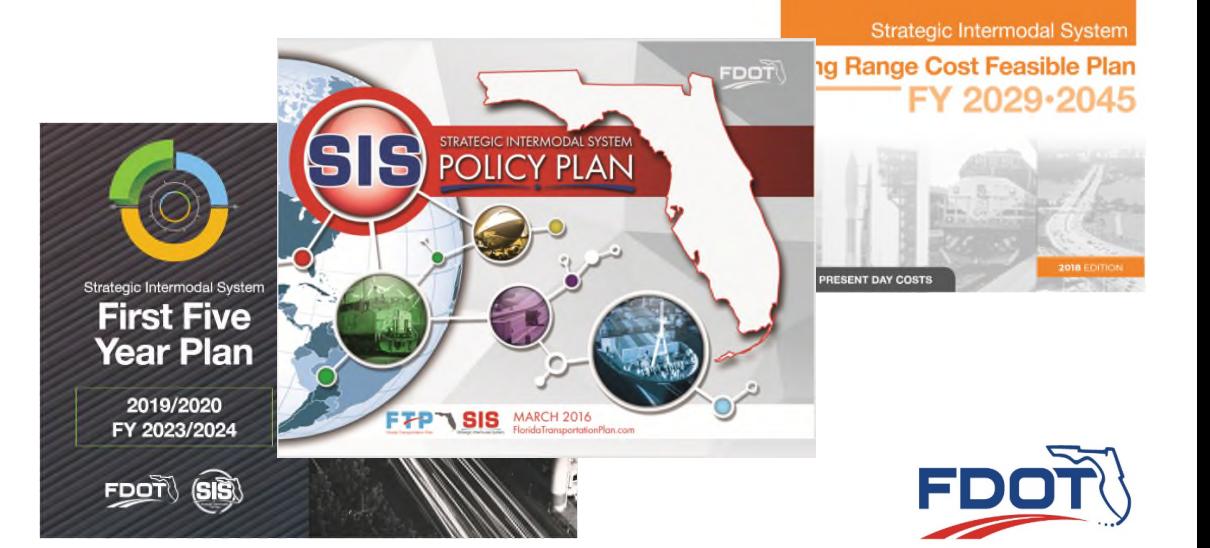

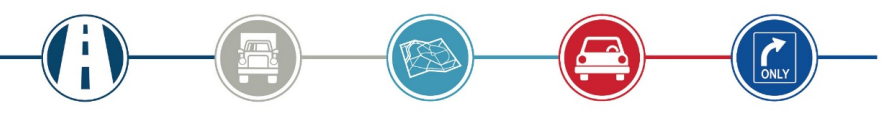

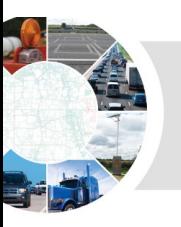

#### **Data Sources:**

- Florida Statewide Model Master Network (Cube format)
	- Network used for statewide traffic forecasts
	- TrueShape shapefile
- Strategic Intermodal System Plans and Project Shapefiles
	- Inventory of SIS facilities and future year plans
- Roadway Characteristics Inventory (RCI)
	- Maintained inventory of all State and Federal roadway Systems

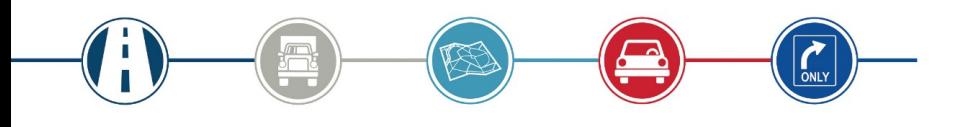

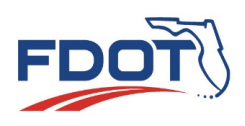

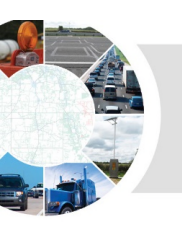

- Florida Statewide Model Master Network
	- ~15,900 links in FLSWM with SIS / RCI reference
	- ~12,340 directional miles for SIS network represented

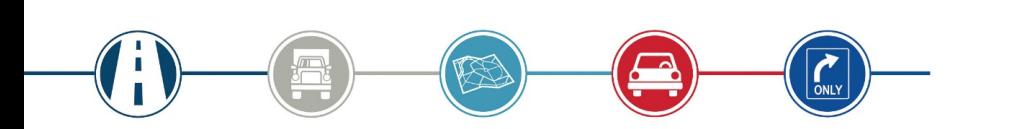

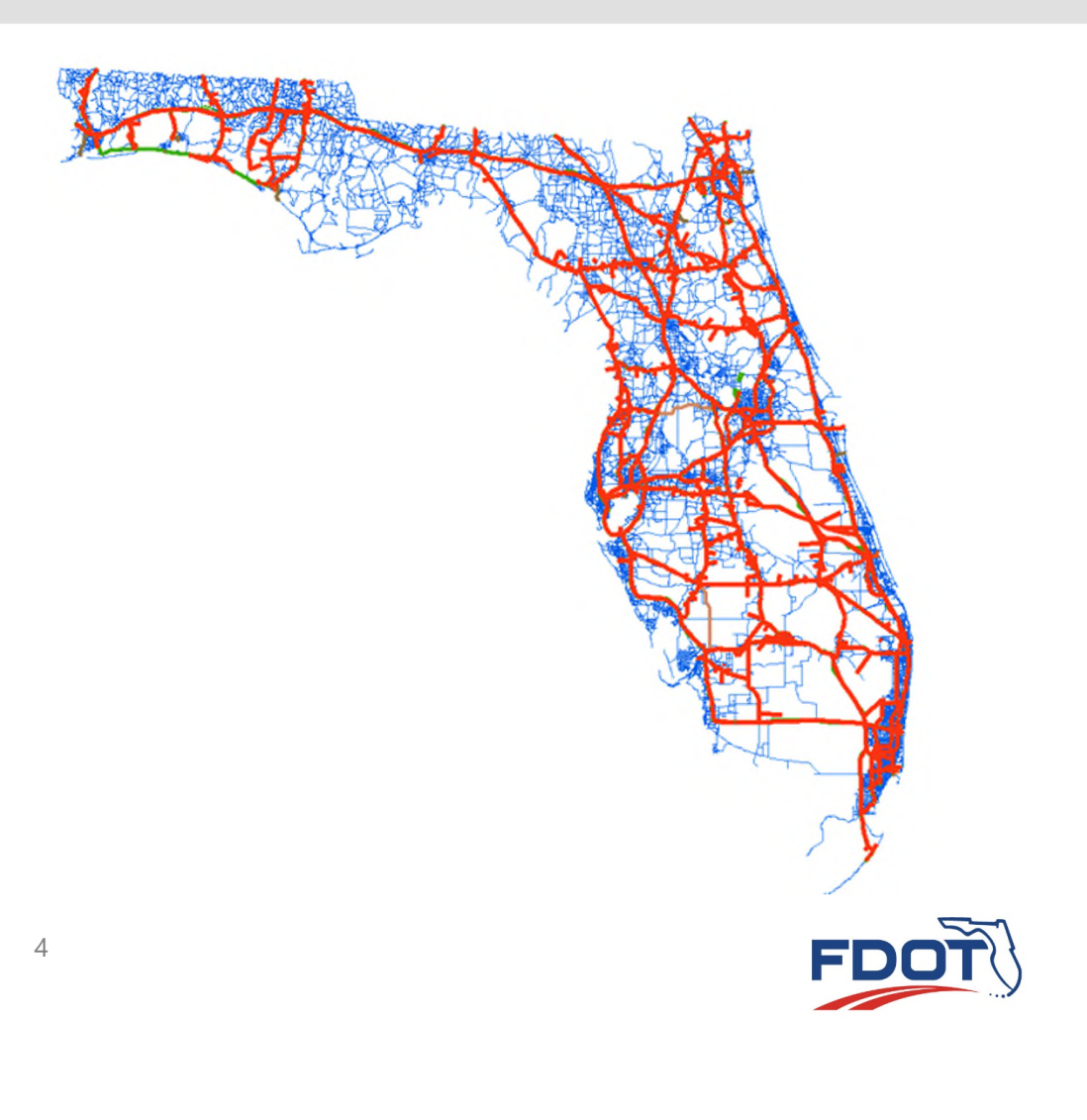

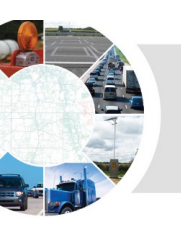

- Strategic Intermodal System Shapefile
	- ~4,150 links with RCI reference
	- ~7,990 centerline miles identified as SIS facilities

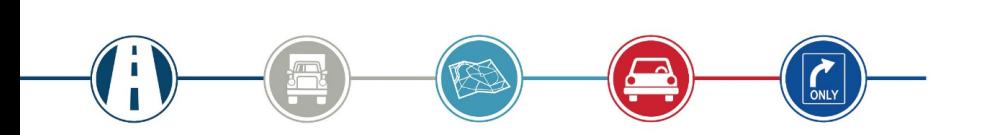

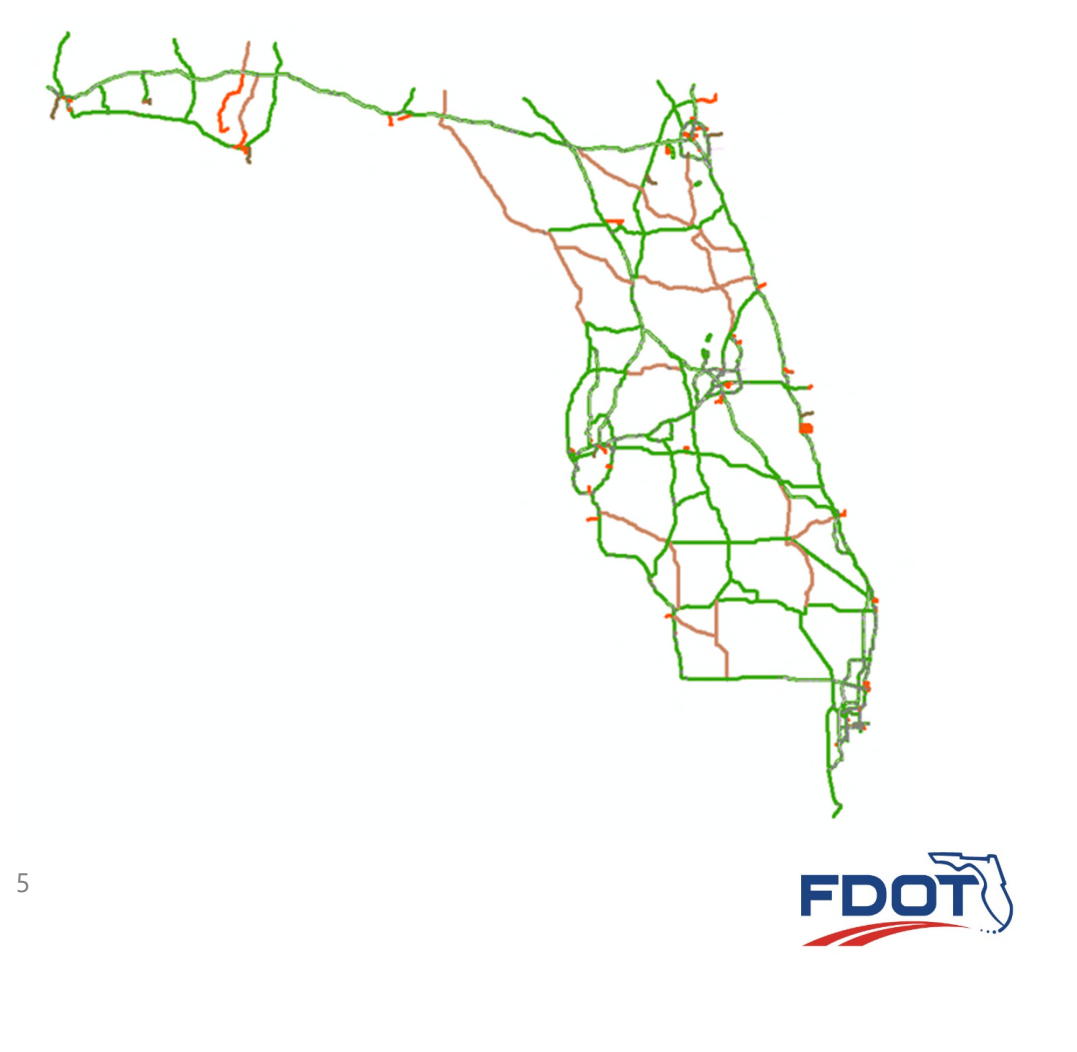

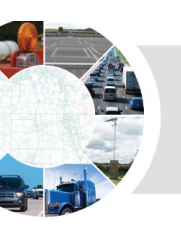

- Roadway Characteristics Inventory (RCI)
	- ~15,700 Roadway Segmental Routes with mile measurements
	- ~40,700 Centerline miles (except freeways and tollways with dual-lines represented)
	- ~7,820 Centerline miles identified in RCI as SIS facilities

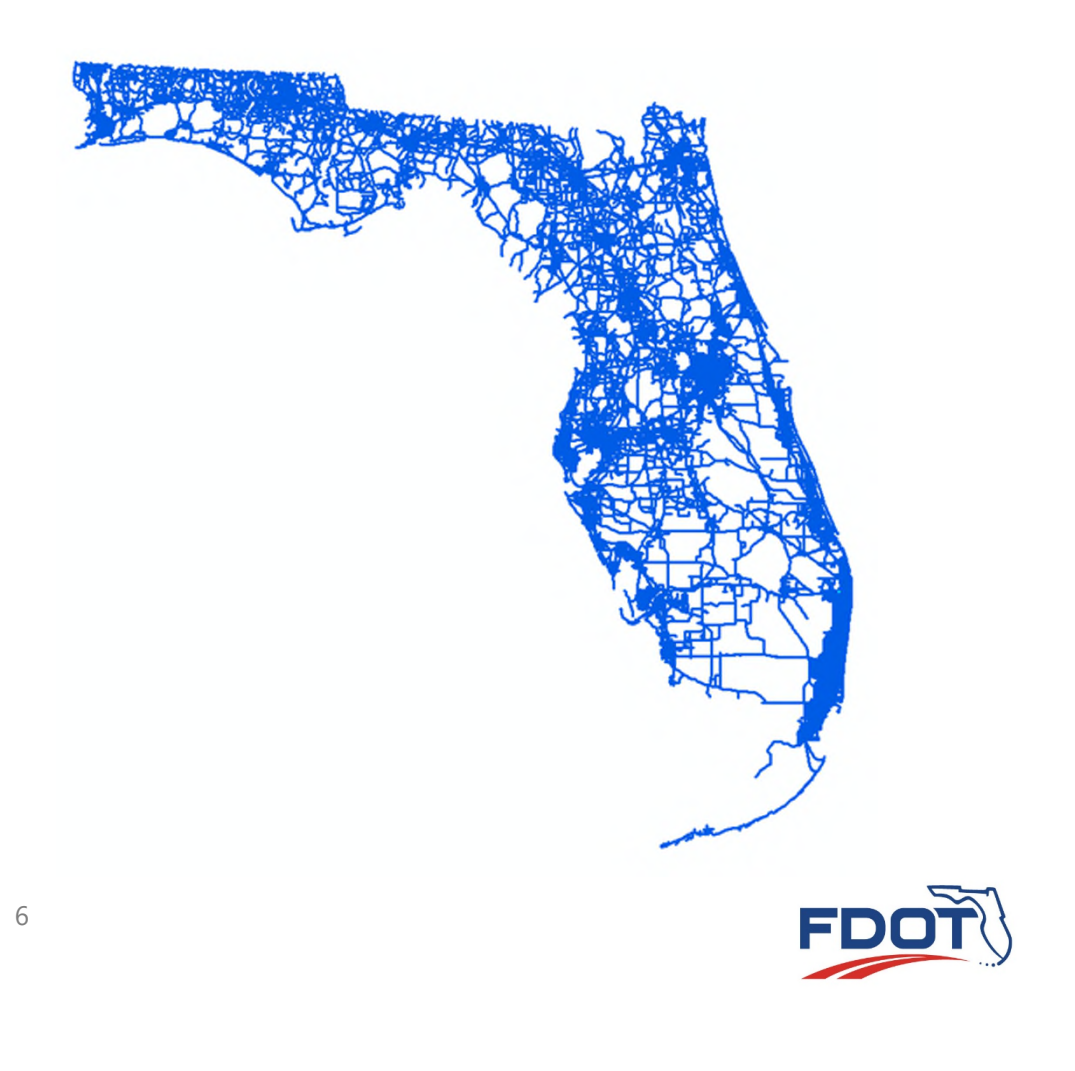

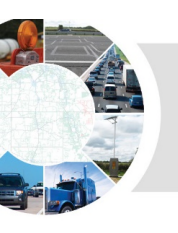

## **FLSWM – SIS Prioritization and Integration**

#### **Methodology to Apply the FLSWM for SIS Work Program Analyses**

- First Approach
	- Linking the RCI with FLSWM network links
		- Match the FLSWM network links to the RCI shapefile/database using the "Roadway ID"
		- Hard to verify all links and Route IDs

### • Second Approach

- Create a new FLSWM network from the RCI GIS/database files
	- Use existing data source for modeling purposes
	- Add additional minor roadways without attribution in RCI
	- Add/adjust centroids and connectors from existing FLSWM network
- RCI = data source is extensive and updated regularly

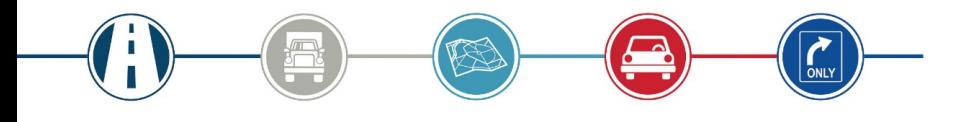

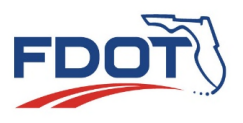

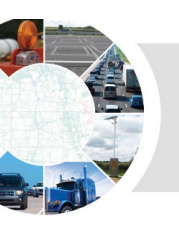

## **FLSWM – SIS Prioritization and Integration**

#### **Role and Use of FLSWM**

- Provide Performance Comparison of System Networks or Projects
	- Base year network
	- Base year and future year SE data
	- A list of SIS projects
- Performance Measures Based on Model Runs
	- Single project run
	- A group of projects run
- Analysis of Travel Characteristics and Modes
	- Identify modes other than highway if necessary (airport, seaport, military, industrial warehouse)

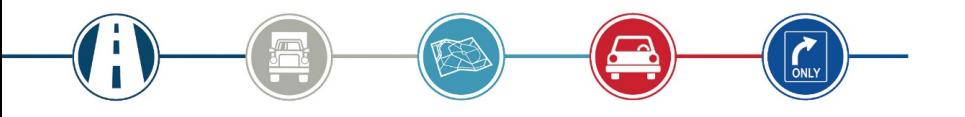

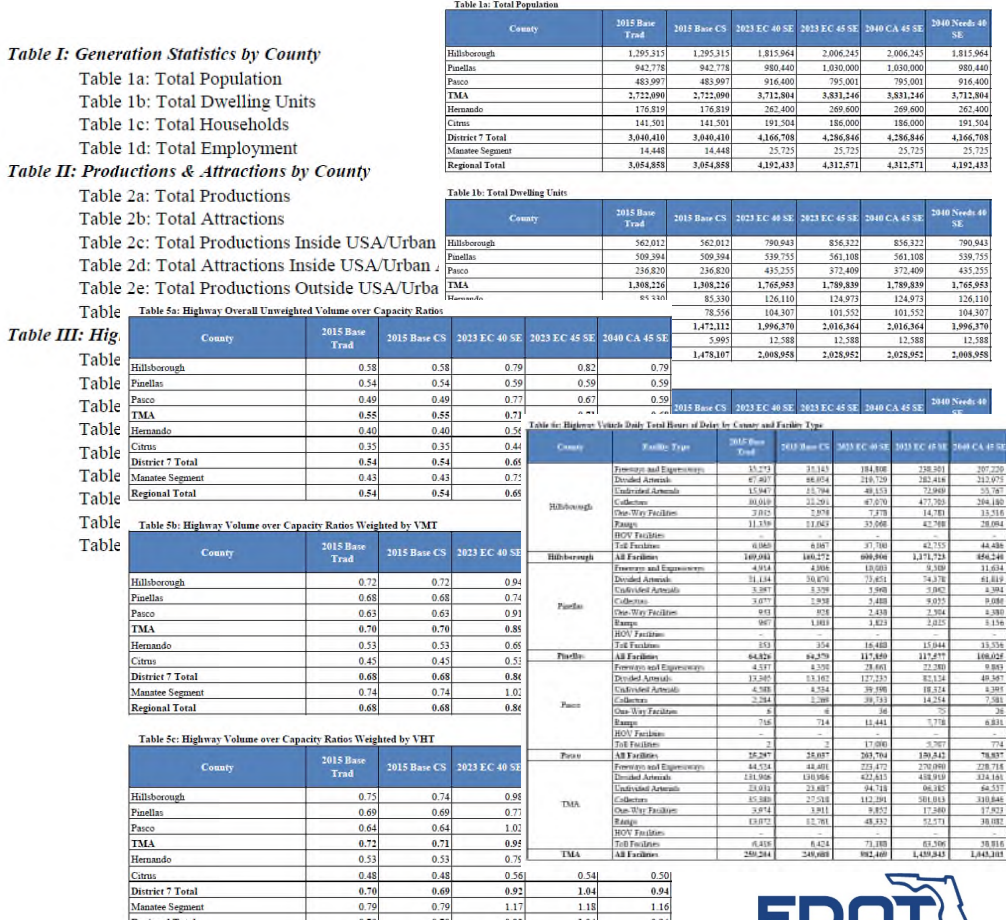

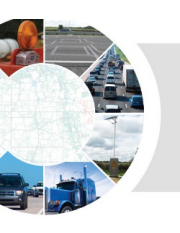

## **FLSWM – SIS Prioritization and Integration - Next Steps**

Create an automated process to develop an SIS network from RCI information

- Accuracy and consistency
	- Networks and shapes
	- Roadway characteristics and features
	- Data sources

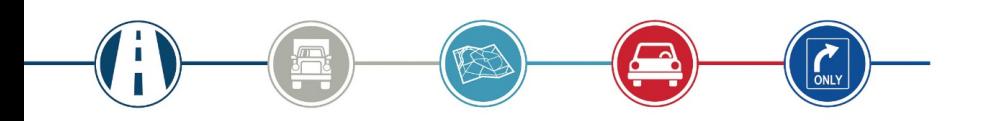

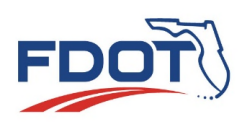

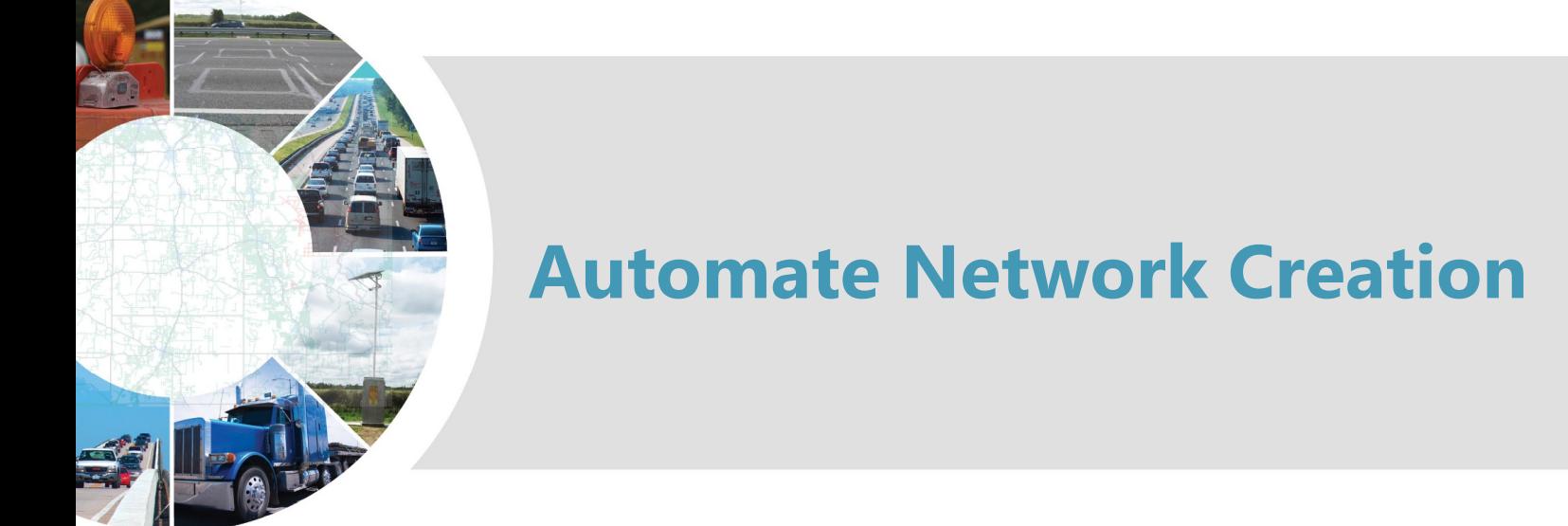

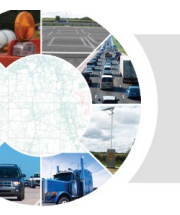

## **RCI Conversion Synopsis**

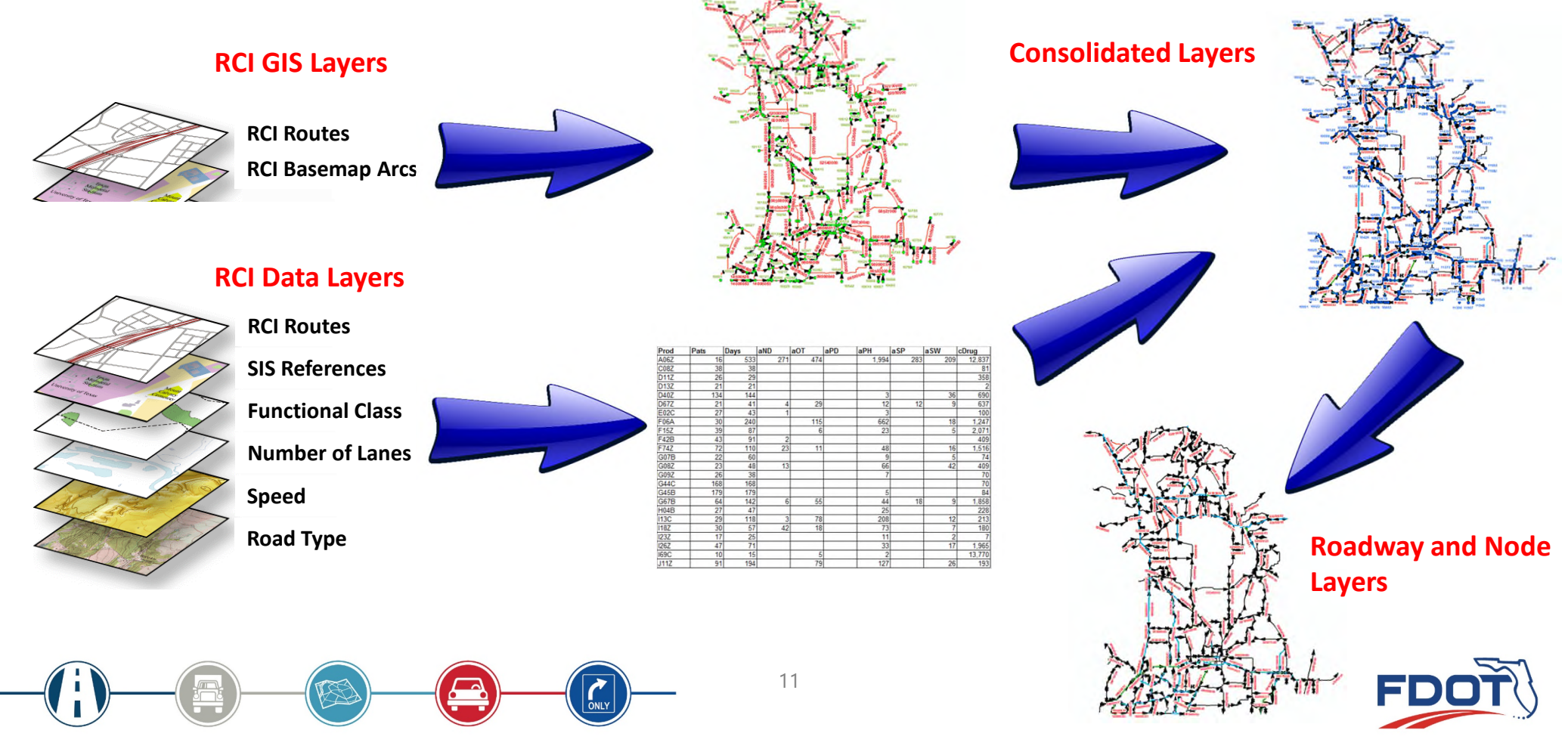

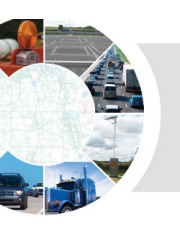

• Tools to convert RCI attribute layers to a combined GIS layer ready to use as a Cube Network

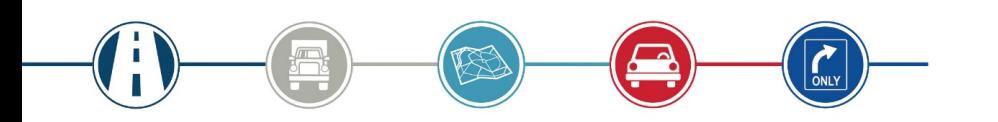

#### **RCI Cube Convert Page**

- pa 01 Select RCI BaseMap Arcs
- pa 02 Create RCI Arc Nodes
- De 03 Route 800 Series to Route
- pa 04 Create RCI Arc Events
- pa 05 Update\_Capture 800 RCI Arc Events
- pa 05a Update\_Capture 800 RCI Arc Events
- pa 06 Capture RCI Attribute events
- Da 07 Reverse 800 RCI Arc Events TYPE=1 & 0
- pa 07a Reverse 800 RCI Arc Events TYPE=1 & 0
- pa 08 Manipulate RCI Layer
- Ppa 09 Create RCI Attribute Nodes
- pa 09a Node Check
- pa 10 Create RCI Nodes on Layer
- ြာေ 10a Update Connectors
- pa 10b Update Connectors

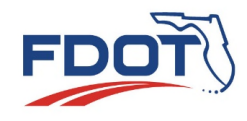

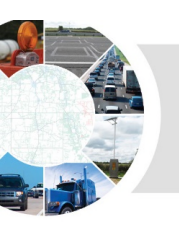

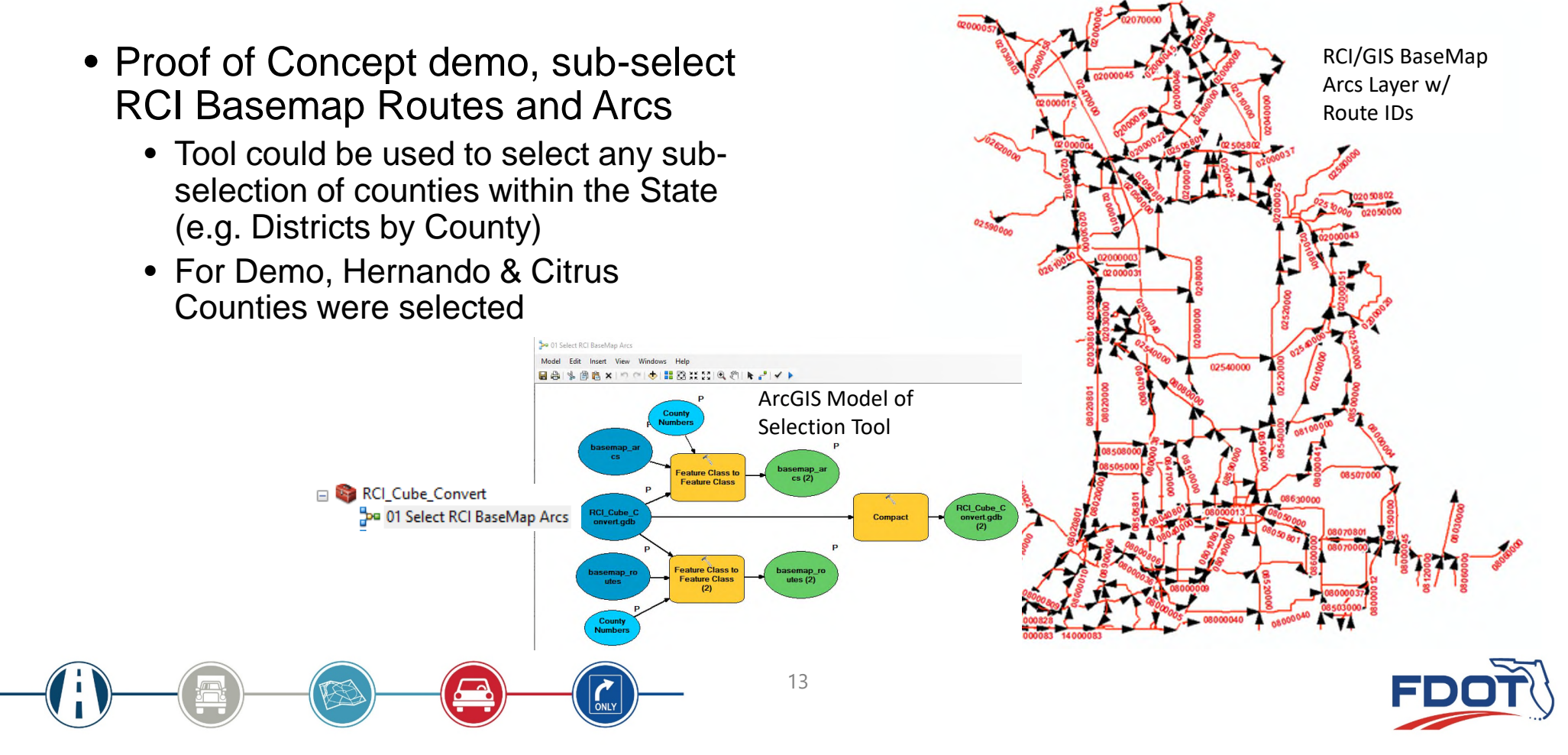

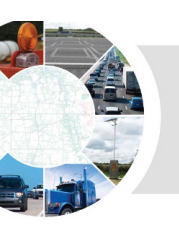

OBJECTID<sup>\*</sup>

Shape<sup>\*</sup>

1 Point

2 Point

3 Point

4 Point

5 Point

6 Point

7 Point

8 Point

 $1 + H$ 

**NODE** 

10001

10002

10003

10004

10005

10006

10007

10008

- Tool developed to create node features for Basemap Arcs
	- Redundant nodes are removed
- Preserves RCI Basemap intersections and points of connectivity **BaseMap\_Nodes**

Mar bij hat de man ma.<br>Wêrsten van 'n Honden van V Po 02 Create RCI Arc Nodes

(0 out of 780 Selected)

FIRST\_POINT\_X

336760.59376

338464.74993

338538.69207

338518.27722

339394.7713

339399.31991

339404.97853

339408.06589

**FIRST\_POINT\_Y** 

3146330.49982

3148518.74993

3153048.5692

3153761.92882

3146356.64766

3146366,59787

3146379.28216

3146366.5139

**FIRST\_XYOrder** 

4608705389

4622662546

4626290078

4626626925

4628006183

4628046305

4628096426

462811038

14

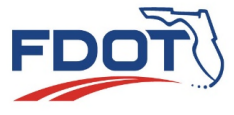

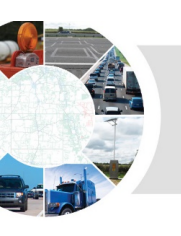

15

Po 03 Route 800 Series to Route

- RCI attribute layers are oriented and stored in a Centerline format
- Tool developed to analyze RCI / GIS routes layer relationships to process divided roadways and reverse Arc connections based on traffic flow (e.g. interstates, tollways, major arterials, etc.)

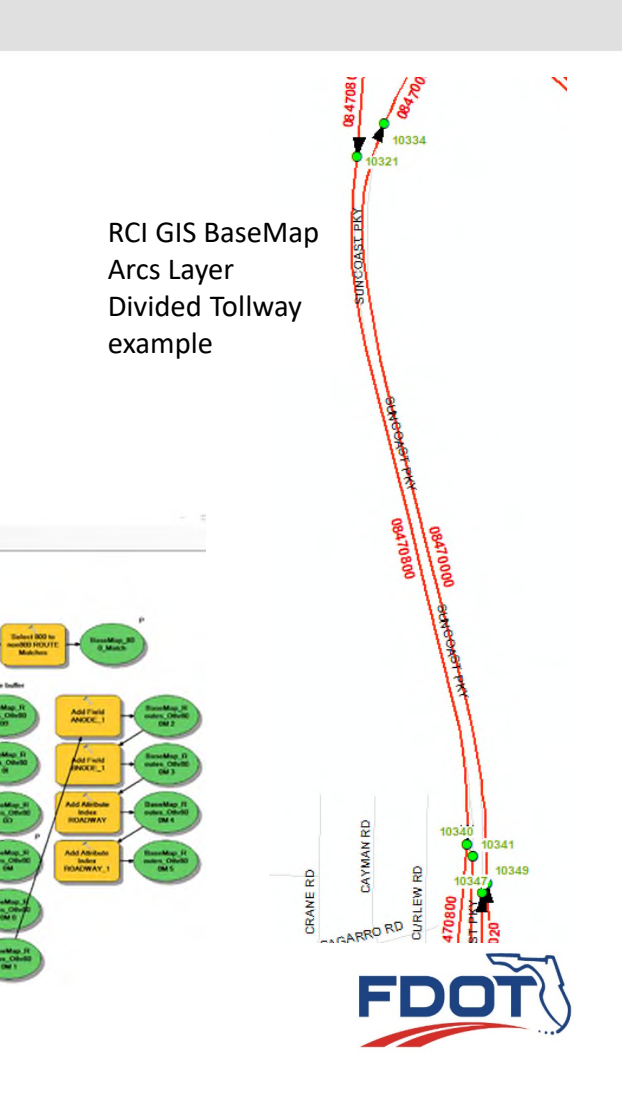

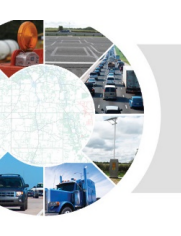

- Tool developed to add unique node pairs (ANODE - BNODE) references to the BaseMap Arcs
- Tool also creates an RCI based events table for the Arcs layer

Do 04 Create RCI Arc Events

16

**SHOUT!** 

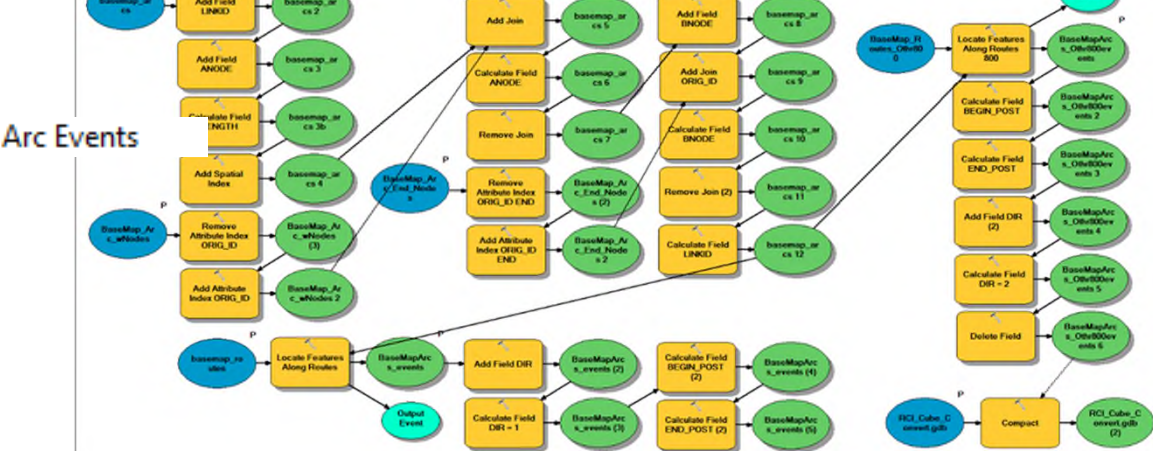

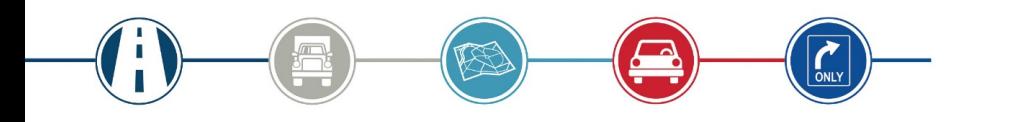

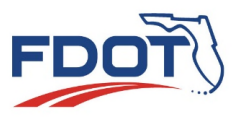

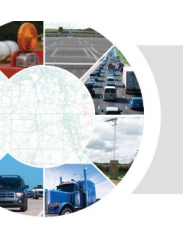

• Basemap Arcs with unique node (ANODE - BNODE) pairs added

• New Events Table of ARCs layer with RCI linear reference

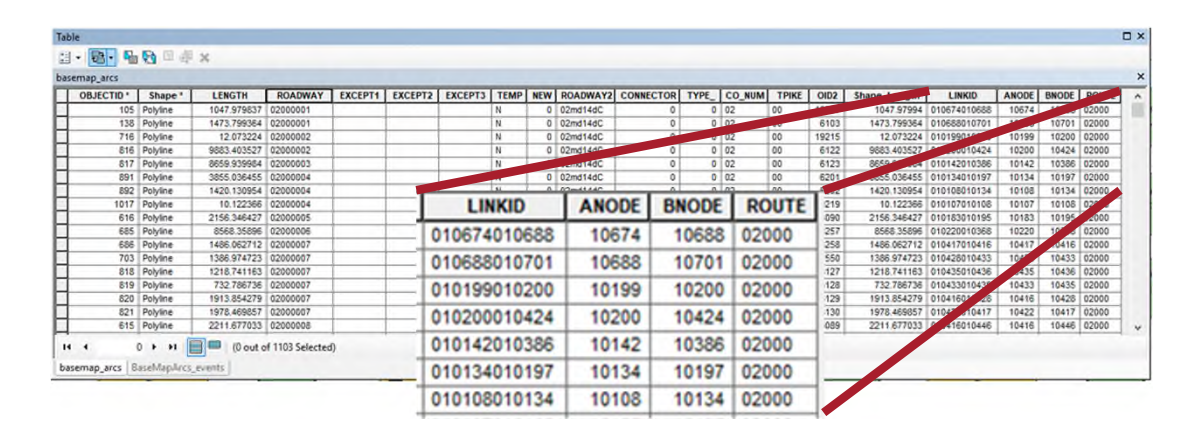

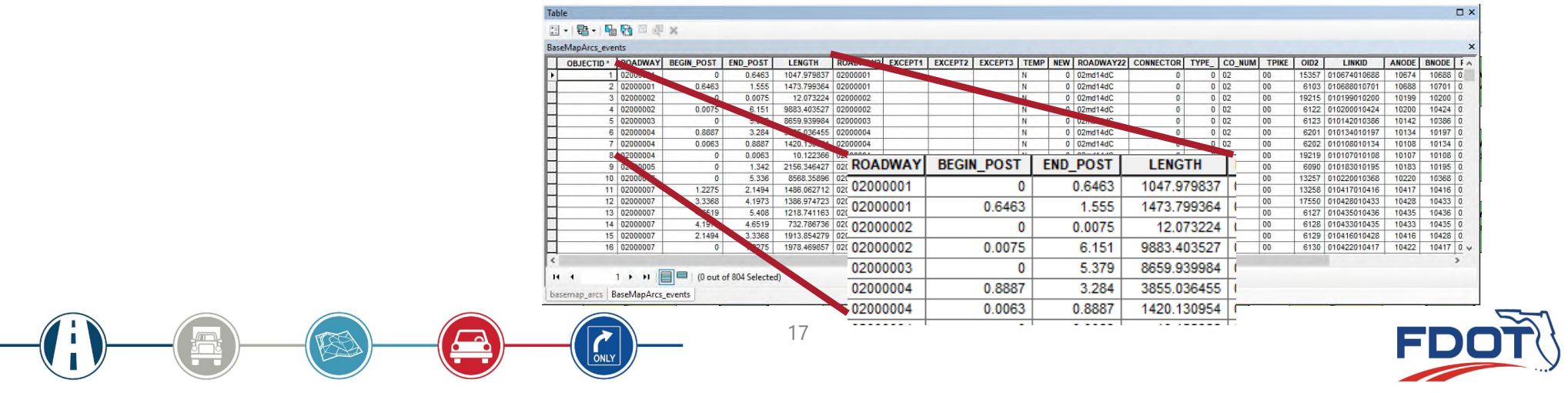

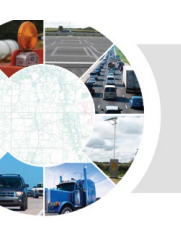

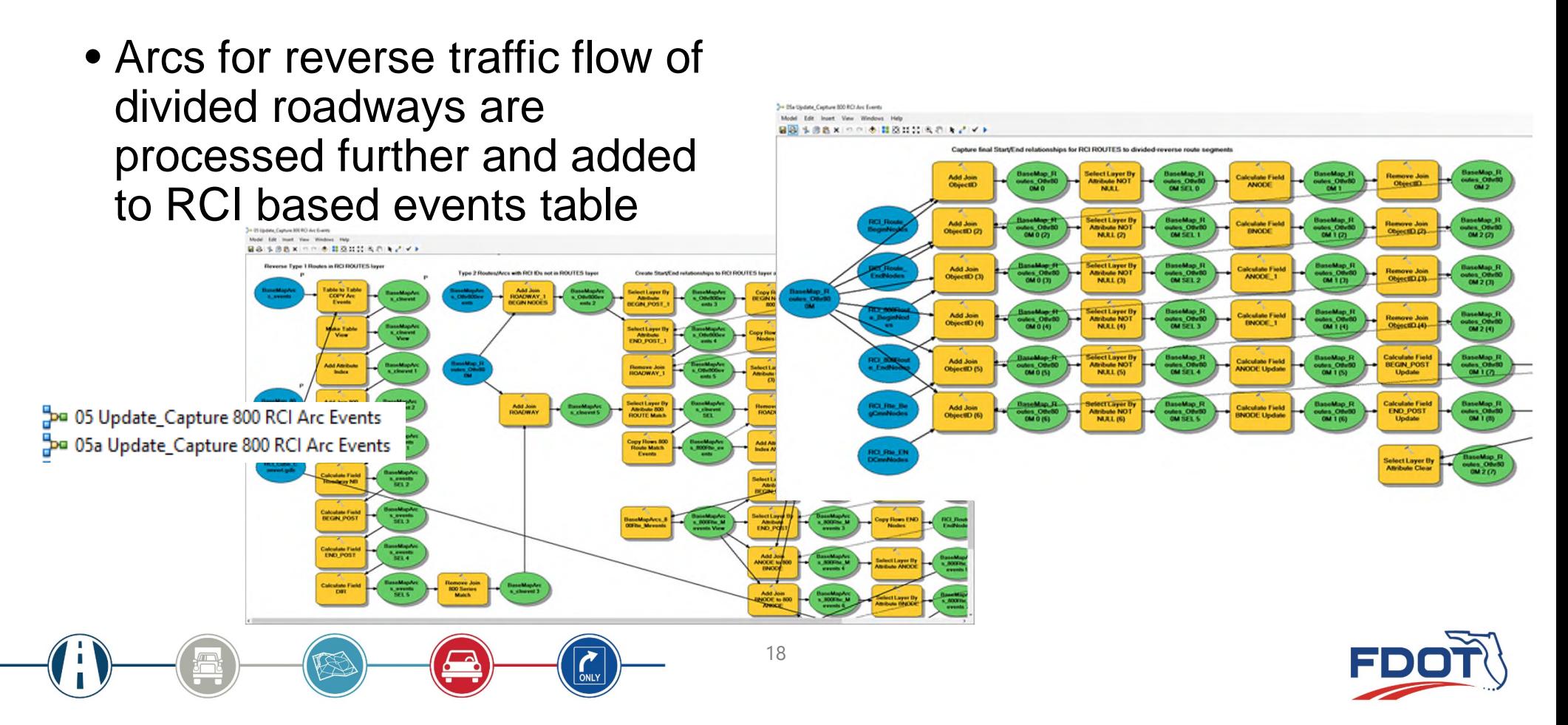

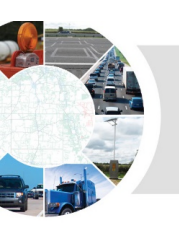

- For demo, five RCI-layer attribute events tables were chosen (SIS, Functional Classification, Number of Lanes, Max Speed, and Road Type)
	- More RCI Events Tables will be selected for modeling needs
- Tool was developed to merge the RCI layer events tables with the Arcs events table into a single master events table of Arcs, Nodes, and RCI attributes

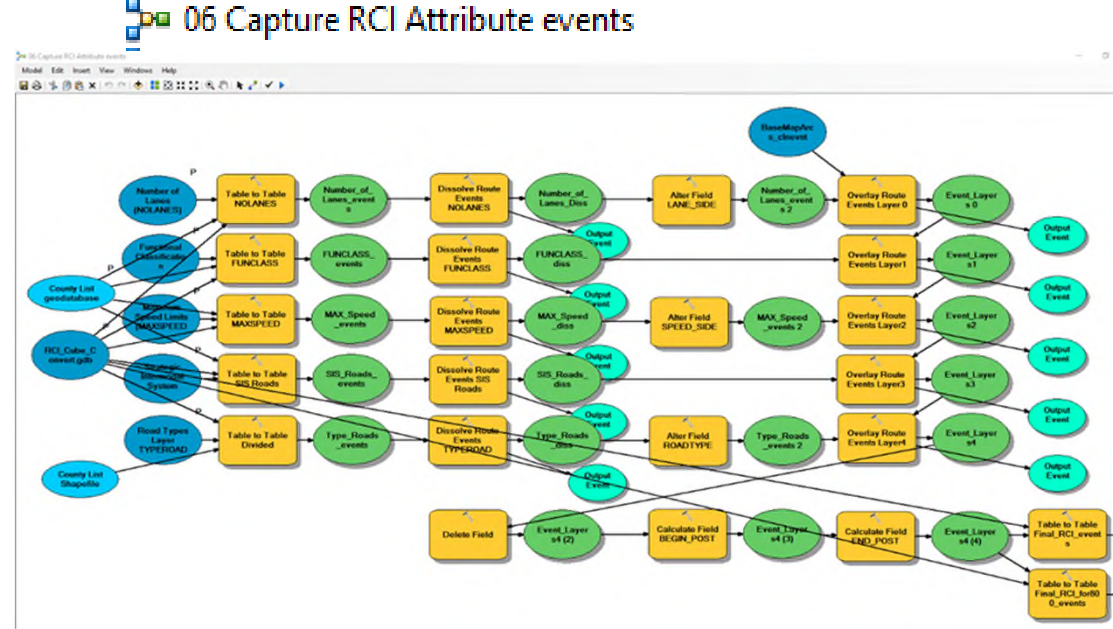

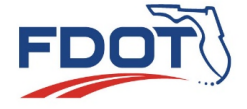

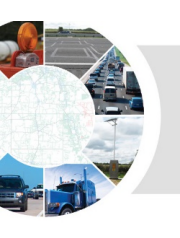

- Tool developed to process reverse traffic-flow attributes into RCI "800" routes to represent opposite-side divided roadway features (e.g. interstates, tollways, major divided arterials, etc.)
	- RCI uses side attribute types L, R & C for distinction of side-of-road
	- L-Left, R-Right, and C-Composite values

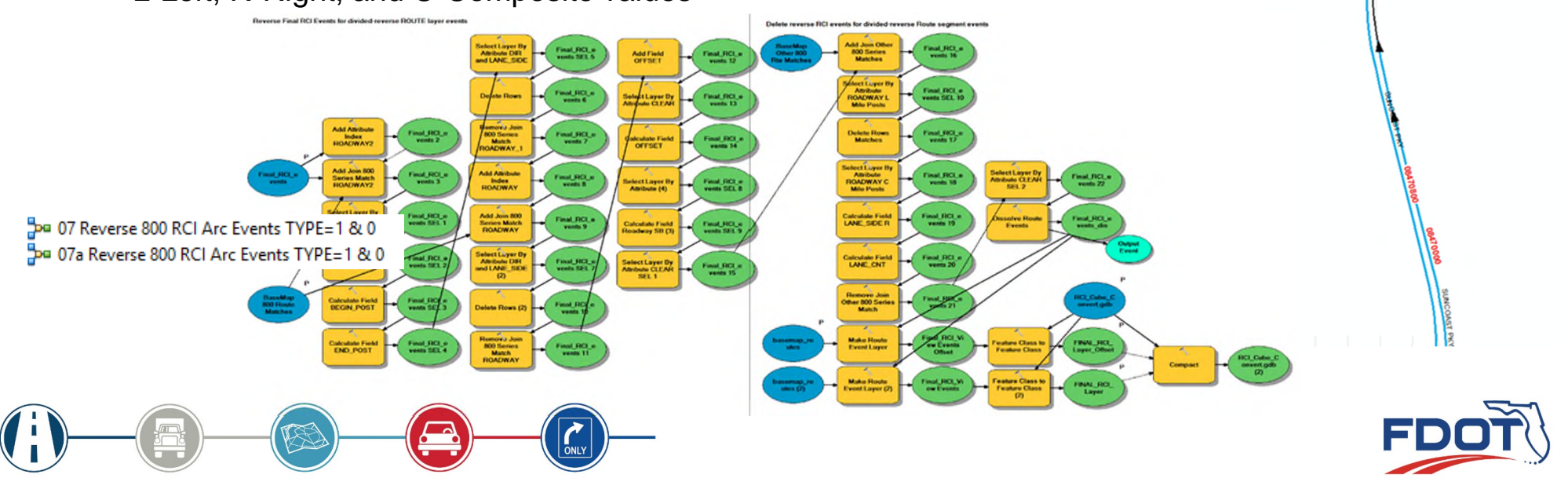

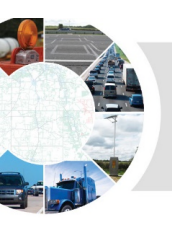

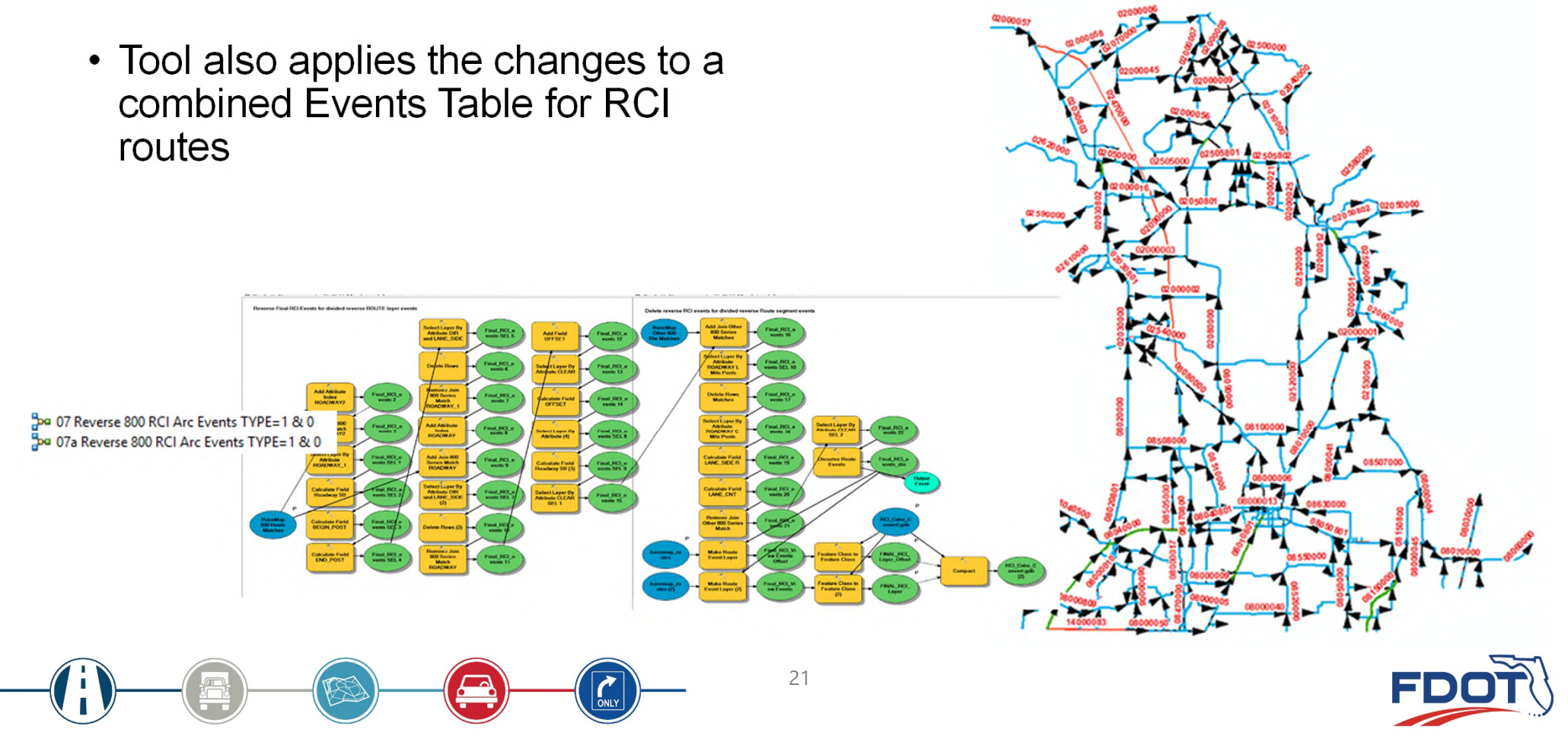

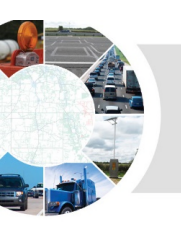

- Tool developed to make graphic adjustments for CUBE
	- Change C-Composite link information to directional
	- Adjust CUBE links directionality
	- Add in GIS based network connectors

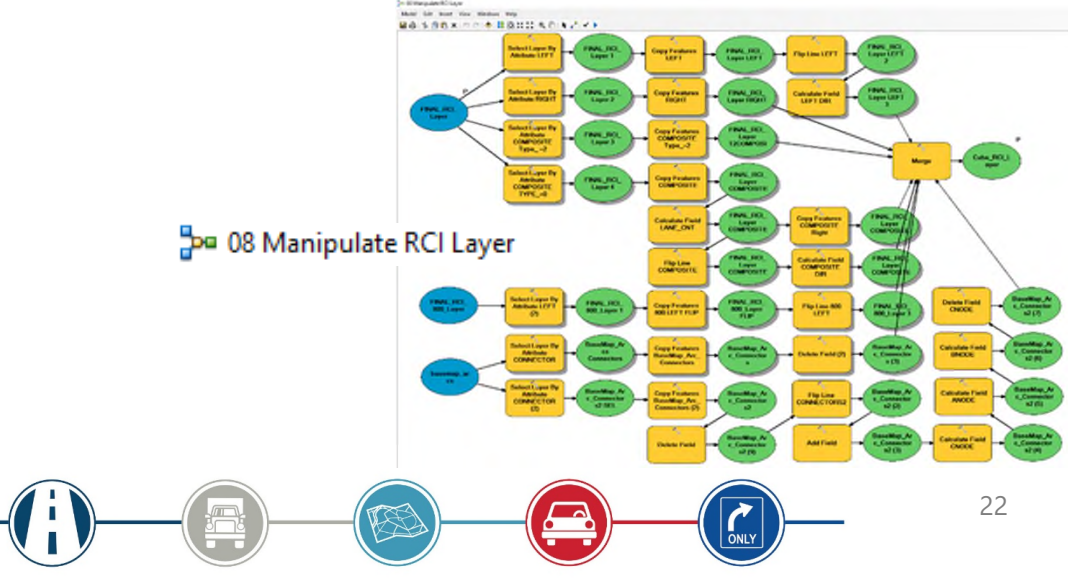

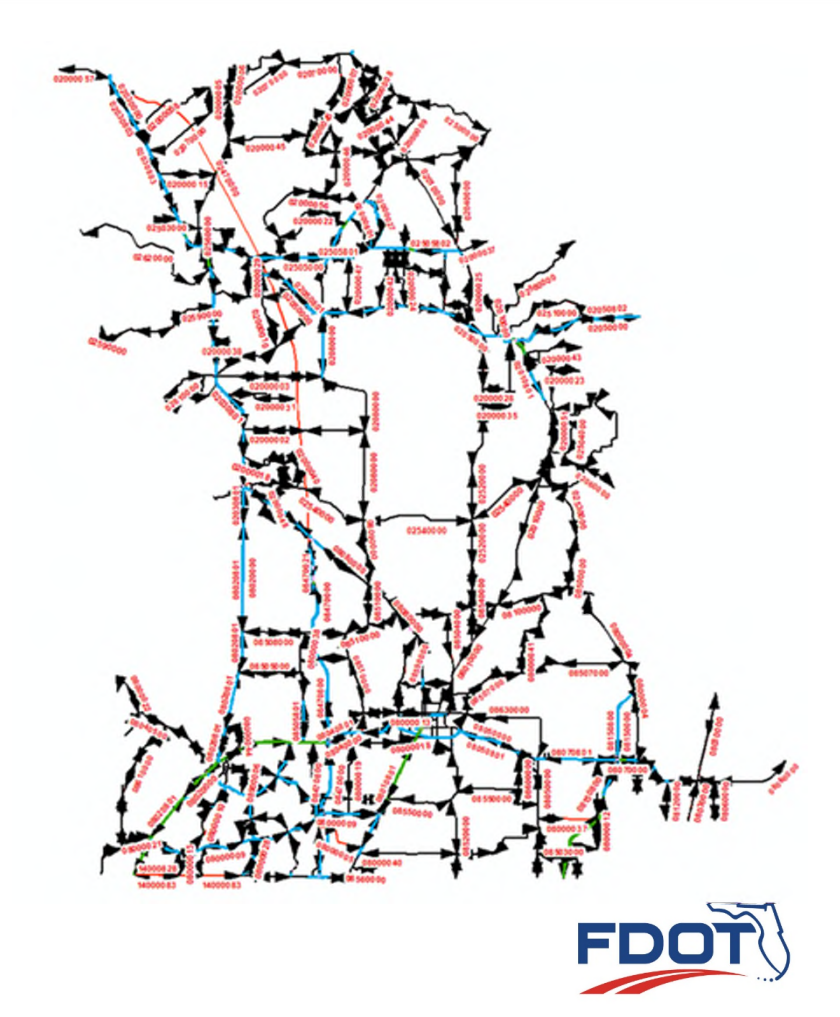

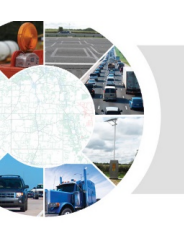

- Change C-Composite link information to directional
- Adjust Arcs directionality

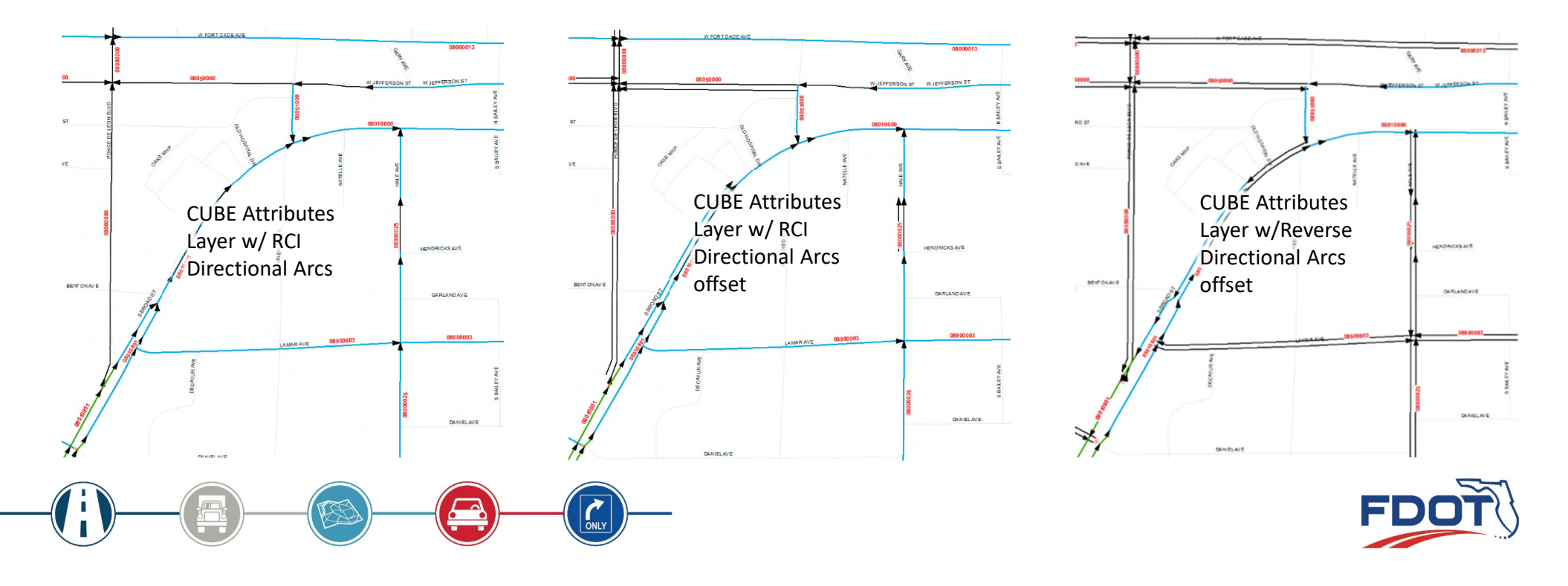

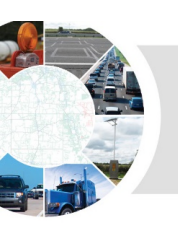

• Tool developed to create a new node structure / nodes layer for the new Arcs with the RCI attributes

> · 君· 阳阳 国理义 Cube\_RCI\_Nodes **NODE OBJECTID** \* Shape **POINT X POINT Y XYOrder** Point M 333252.15062 3212373,73623 4628719543 10019 2 Point M 335035.94839 3199267.21206 4632517606 10022 3 Point M 335115.80538 3199094.11213 4632975657 10024 4 Point M 335256.67454 3198900.25568 4633860877 10025 5 Point M 336760,59376 3146330.49982 4608705389 10001 6 Point M 10034 336792.62551 3191297.74978 4639753074 7 Point M 3146748,56948 10002 336850.15715 4609645257 8 Point M 336860.99114 3147627,35334 4610324359 10003  $14 - 4$ (0 out of 1844 Selected)  $1$   $\uparrow$   $\uparrow$ Cube\_RCI\_Nodes

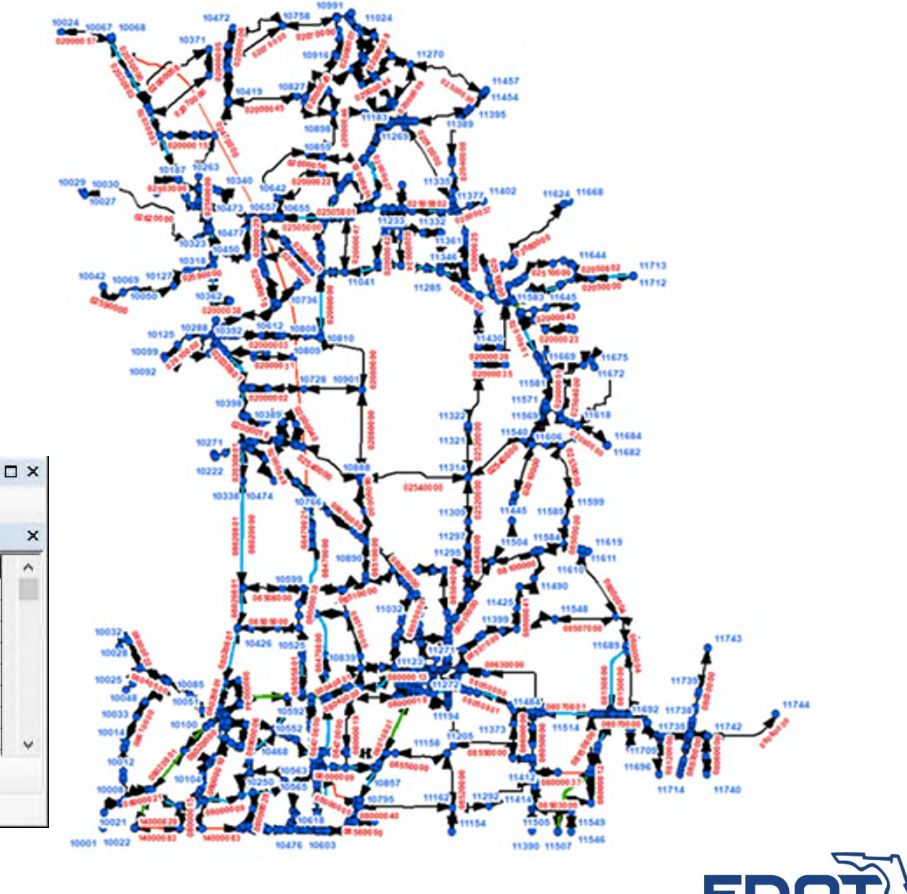

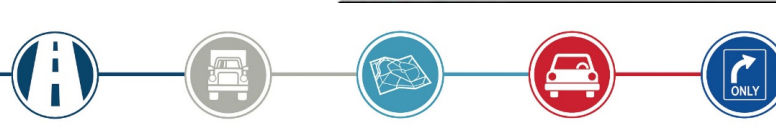

Po 09 Create RCI Attribute Nodes

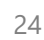

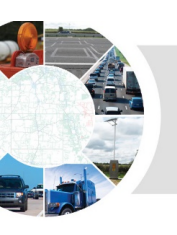

• Tool developed to add new node structure back to Arcs with RCI attributes

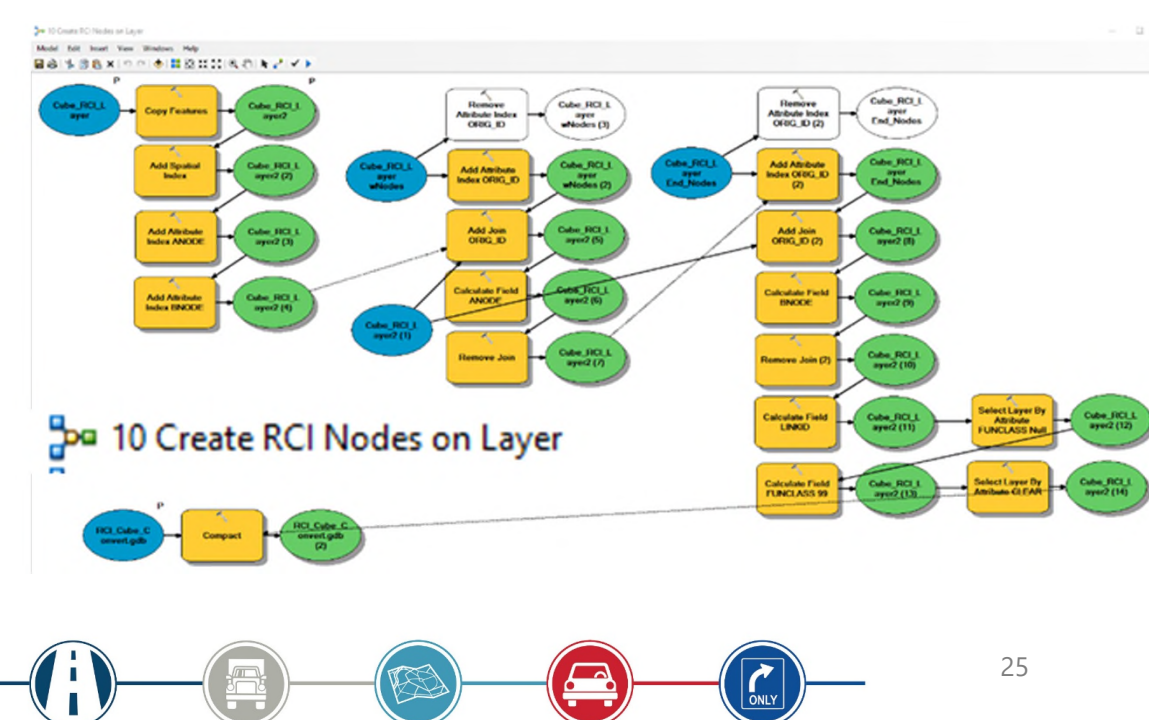

![](_page_24_Picture_4.jpeg)

![](_page_25_Picture_0.jpeg)

• Tool developed to add / update Arcs GIS layer with network connectors

![](_page_25_Figure_3.jpeg)

![](_page_25_Figure_4.jpeg)

![](_page_26_Picture_0.jpeg)

27

- **Next Steps**
- Refine RCI attribute data/route calibration in coordination with any connectivity issues
- Add other local road connections as needed for FLSWM / SIS
- Add centroids and centroid connectors
- Build CUBE network

![](_page_26_Figure_7.jpeg)

![](_page_26_Figure_8.jpeg)

![](_page_27_Picture_0.jpeg)

![](_page_27_Figure_1.jpeg)

![](_page_27_Picture_2.jpeg)